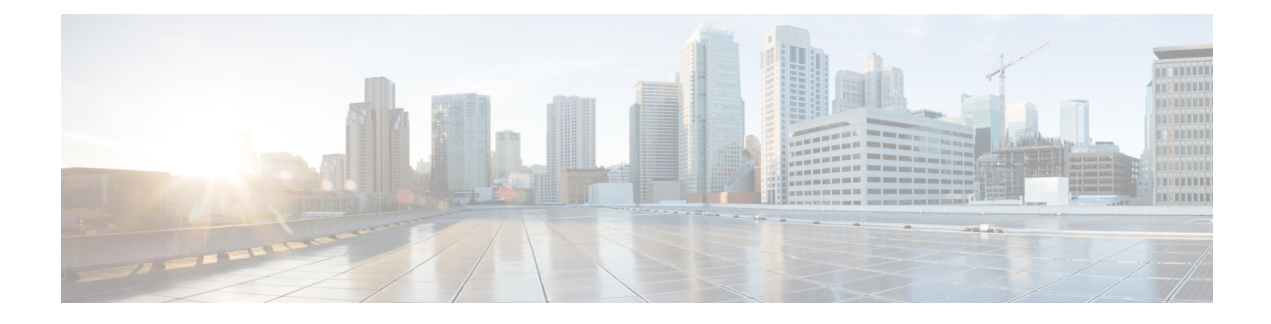

# **Subscriber Manager**

- Feature [Summary](#page-0-0) and Revision History, on page 1
- Feature [Description,](#page-1-0) on page 2
- [Configuring](#page-3-0) Subscriber Manager Features, on page 4
- Automatic Session [Reconciliation,](#page-8-0) on page 9
- Framed Route [Support,](#page-8-1) on page 9
- Subscriber [Accounting](#page-10-0) Functions, on page 11
- [Subscriber](#page-12-0) QoS Policy, on page 13

## <span id="page-0-0"></span>**Feature Summary and Revision History**

## **Summary Data**

#### **Table 1: Summary Data**

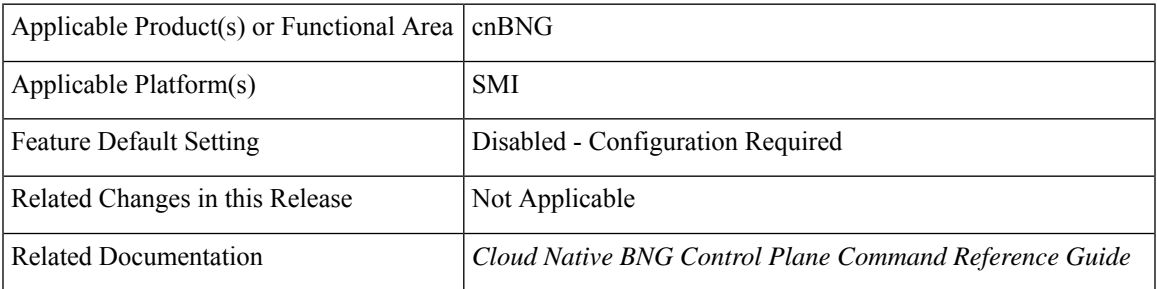

## **Revision History**

#### **Table 2: Revision History**

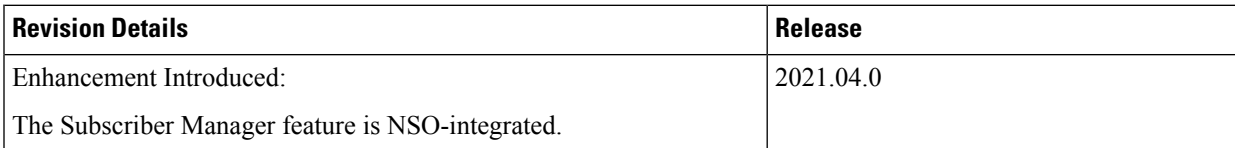

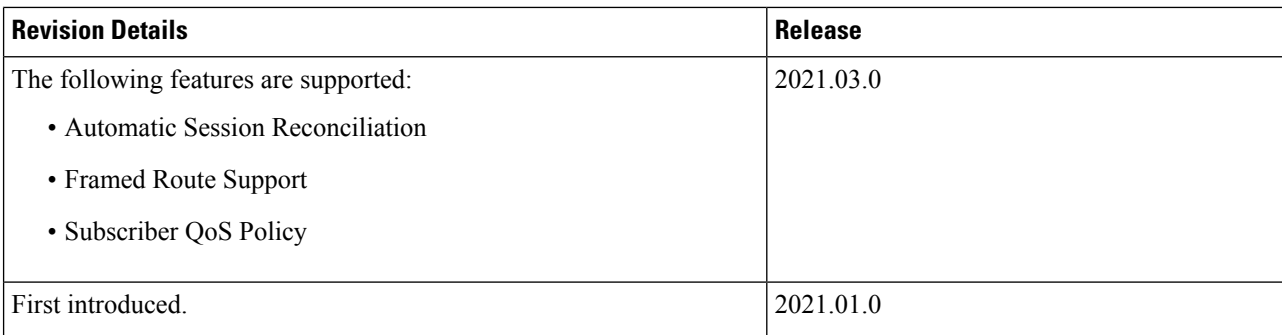

## <span id="page-1-0"></span>**Feature Description**

**Note** This feature is Network Services Orchestrator (NSO) integrated.

In the Subscriber Manager (SM) context, a subscriber is a binding between the cnBNG Control Plane (CP) and a single subscriber end device. The SM is designed to provide a generic mechanism to connect edge subscribers to services enabling features. Subscribers are identified, authenticated, authorized, and accounted for in the SM.

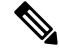

**Note** The Subscriber Manager is also referred to as the Session Manager.

The following is a high-level list of the SM functionalities:

- Provides a generic mechanism for different Broadband Access Protocols such as DHCP and PPPoE.
- Provides an interface with off-box Radius servers using policy-plane to meet protocol and network provisioning requirements.
- Supports different subscriber lifecycle events such as CoA, idle timeout processing, and periodic reauthorization.
- Provides support for configuring subscriber lifecycle events that help customer define the subscriber behavior for the different subscriber lifecycle events.
- Derives per subscriber configuration from multiple sources.
- Maintains the subscriber state and subscriber configuration in a centralized session database.
- Interacts with the User Plane (UP) for subscriber session creation and subscriber feature configurations.

Subscriber features that are configured on cnBNG enable service providers to deploy certain specific functionalities like restricting the use of certain network resources, allowing Law Enforcement Agencies (LEAs) to conduct electronic surveillance, and so on.

#### **Subscriber Features**

The cnBNG supports the following subscriber features on the UP. For details, see the latest version of the Broadband Network Gateway Configuration Guide for Cisco ASR 9000 Series Routers listed here: [https://www.cisco.com/c/en/us/support/routers/asr-9000-series-aggregation-services-routers/](https://www.cisco.com/c/en/us/support/routers/asr-9000-series-aggregation-services-routers/products-installation-and-configuration-guides-list.html) [products-installation-and-configuration-guides-list.html.](https://www.cisco.com/c/en/us/support/routers/asr-9000-series-aggregation-services-routers/products-installation-and-configuration-guides-list.html)

- IPv4 or IPv6
	- Maximum Transmission Unit (MTU)
	- Unicast Reverse Path Forwarding (URPF)
	- Internet Control Message Protocol (ICMP)
- Access Control List (ACL)
	- Input ACL (IPv4 or IPv6)
	- Output ACL (IPv4 or IPv6)
- QoS (Quality of Service)
	- Input (policing)
	- Output (policing, shaping)
	- Policy merging (up to 6 policy maps and 10 class maps, including the default)
- Policy-based Routing (PBR)
	- Input policy (HTTP redirect)
- Accounting
	- Session Accounting
		- Periodic accounting
	- Service Accounting
		- Periodic accounting

To configure subscriber features, see [Configuring](#page-3-0) Subscriber Manager Features, on page 4.

### **How it Works**

This section provides a brief about how the Subscriber Manager works.

The SM functionality is hosted in a SM pod having one container in it. The SM pod communicates with the BNG Ops Center, policy-plane, and PFCP-EP pods using the APP infrastructure inter-pod communication (IPC).

The Subscriber Microservices Infrastructure (SMI) instantiates the SM pod. There can be more than one SM pod in the cluster. Each SM pod instance is independent. The per subscriber data is stored in a centralized database such that any SM pod can access this data.

## <span id="page-3-0"></span>**Configuring Subscriber Manager Features**

This section describes how to configure Subscriber Manager features on the CP.

The configuration of the Subscriber Manager features involves the following procedures:

- [Configuring](#page-3-1) the HTTPR Policy Name, on page 4
- [Configuring](#page-3-2) IPv4 Options, on page 4
- [Configuring](#page-4-0) IPv6 Options, on page 5
- [Configuring](#page-5-0) QoS Parameters
- [Configuring](#page-5-1) the VRF Name, on page 6
- [Configuring](#page-5-2) a Subscriber Profile, on page 6

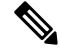

#### **Note**

- To configure PPP feature options, see Creating the PPP Feature [Template](b_cnbng-cp-config-guide-2024-02_chapter17.pdf#nameddest=unique_333)
	- To configure service accounting, see Configuring Service [Accounting,](#page-11-0) on page 12
	- To configure session accounting, see Configuring Session [Accounting,](#page-12-1) on page 13

### <span id="page-3-1"></span>**Configuring the HTTPR Policy Name**

Use the following commands to configure the Policy Based Routing (PBR) HTTP Redirect (HTTPR) policy name.

```
config
```

```
profile feature-template feature_template_name
httpr-policy httpr_policy_name
exit
```
#### **NOTES**:

- **profile feature-template** *feature\_template\_name*: Specifies the profile feature template name.
- **httpr-policy** *httpr\_policy\_name*: Specifies the PBR HTTPR policy name. The *httpr\_policy\_name* value can range from 1 to 128 characters.

### <span id="page-3-2"></span>**Configuring IPv4 Options**

Use the following commands to configure IPv4 options.

```
config
  profile feature-template feature_template_name
  ipv4
     disable-unreachables
     egress-acl string
     ingress-acl string
```

```
mtu mtu_bytes
verify-unicast-source reachable-via-rx
exit
```
#### **NOTES**:

- **profile feature-template** *feature\_template\_name*: Specifies the profile feature template name.
- **ipv4**: Enters the IPv4 Configuration mode to configure the IPv4 features.
- **disable-unreachables**: Disables sending the Internet Control Message Protocol (ICMP) Unreachable messages.
- **egress-acl** *string*: Specifies the IPv4-based egress Access Control List (ACL) list. The supported length of the *string* ranges from 1 to 128 characters.
- **ingress-acl** *string*: Specifies the IPv4-based ingress ACL list. The supported length of the *string* ranges from 1 to 128 characters.
- **mtu** *mtu\_bytes*: Specifies the maximum transmission unit (MTU). The supported *mtu\_bytes* value can range from 68 to 65535 bytes.
- **verify-unicast-source reachable-via-rx**: Enables per packet validation for unicast. The source isreachable via the interface on which packet is received.

### <span id="page-4-0"></span>**Configuring IPv6 Options**

Use the following commands to configure IPv6 options.

```
config
  profile feature-template feature_template_name
  ipv6
     disable-unreachables
     egress-acl string
     ingress-acl string
    mtu mtu_bytes
     verify-unicast-source reachable-via-rx
     exit
```
#### **NOTES**:

- **profile feature-template** *feature\_template\_name*: Specifies the profile feature template name.
- **ipv6**: Enters the IPv6 Configuration mode to configure the IPv6 features.
- **disable-unreachables**: Disables sending the Internet Control Message Protocol (ICMP) Unreachable messages.
- **egress-acl** *string*: Specifies the IPv6-based egress Access Control List (ACL) list. The supported length of the *string* ranges from 1 to 128 characters.
- **ingress-acl** *string*: Specifies the IPv6-based ingress ACL list. The supported length of the *string* ranges from 1 to 128 characters.
- **mtu** *mtu\_bytes*: Specifies the maximum transmission unit (MTU). The supported *mtu\_bytes* value can range from 68 to 65535 bytes.

• **verify-unicast-source reachable-via-rx**: Enables per packet validation for unicast. The source isreachable via the interface on which packet is received.

### <span id="page-5-0"></span>**Configuring QoS Parameters**

Use the following commands to configure the Quality of Service (QoS) parameters.

```
config
  profile feature-template feature_template_name
  qos
     in-policy qos_input_policy_name
     merge-level integer
     out-policy qos_output_policy_name
     exit
```
**NOTES**:

- **profile feature-template** *feature\_template\_name*: Specifies the profile feature template name.
- **qos**: Enters the QoS Configuration mode to configure the parameters.
- **in-policy** *qos\_input\_policy\_name*: Specifies the QoS input policy name. The supported length of the *qos\_input\_policy\_name* ranges from 1 to 128 characters.
- **merge-level** *integer*: Enables or disables the merge level. A merge value of 0 disables the merge-level. Any value greater than 0, enables the merge level.
- **out-policy**  $qos\_output\_policy\_name$ : Specifies the QoS output policy name. The supported length of the *qos\_output\_policy\_name* ranges from 1 to 128 characters.

### <span id="page-5-1"></span>**Configuring the VRF Name**

Use the following commands to configure the virtual routing and forwarding (VRF) name.

```
config
```

```
profile feature-template feature_template_name
vrf-name vrf_name
exit
```
**NOTES**:

- **profile feature-template** *feature\_template\_name*: Specifies the profile feature template name.
- **vrf-name** *vrf\_name*: Specifies the VRF name. The supported length of the *vrf\_name* ranges from 1 to 128 characters.

### <span id="page-5-2"></span>**Configuring a Subscriber Profile**

Use the following commands to create a subscriber profile.

```
config
  profile subscriber subscriber_profile
     aaa { authenticate aaa_profile_for_authentication
```

```
| authorize aaa_profile_for_authorization }
     activate-feature-template feature_template_name
     apply-all-class
     class class_name
       aaa aaa_profile_for_authentication | authorize aaa_profile_for_authorization
       activate-feature-template feature_template_name
       matches
          match { protocol { dhcp | ppp } } | username
          { ascii ascii_string |
          regex reg-exp string } |
          source-mac { ascii ascii_string |
          regex reg-exp string } |
          circuit-id { ascii ascii_string |
          regex reg-exp string } |
          remote-id { ascii ascii_string |
          regex reg-exp string }
          match-type { all match { protocol | username | source-mac |
          circuit-id | remote-id } | any match { protocol | username |
          source-mac | circuit-id | remote-id } }
          exit
       dhcp-profile dhcp_profile_name
       event event_name
       pppoe-profile pppoe_profile_name
       session-type { ipv4 | ipv4v6 | ipv6 }
       exit
configure
  profile subscriber subscriber_profile
     aaa { authenticate aaa_profile_for_authentication |
         authorize aaa_profile_for_authorization }
     activate-feature-template feature_template_name
     apply-all-class
     class class_name
       aaa aaa_profile_for_authentication | authorize aaa_profile_for_authorization
       activate-feature-template feature_template_name
       matches
          match { protocol { dhcp | ppp } } | username { ascii
                ascii_string | regex reg-exp string}
                 | source-mac { ascii ascii_string
                 | regex reg-exp string } |
                circuit-id { ascii ascii_string
                 | regex reg-exp string } |
                remote-id { ascii ascii_string
                 | regex reg-exp string }
                match-type { all match { protocol | username |
                source-mac | circuit-id | remote-id } | any match {
                protocol | username | source-mac | circuit-id
                 | remote-id } }
          exit
       dhcp-profile dhcp_profile_name
       event session-activate { aaa { authenticate | authorize } |
                                activate-feature-templates
```

```
feature_templates_list
                          | apply-all-class | class class_name
                          | deactivate-feature-templates
                          feature_templates_list
pppoe-profile pppoe_profile_name
session-type { ipv4 | ipv4v6 | ipv6 }
exit
```
#### **NOTES**:

- **profile** subscriber *subscriber\_profile\_name*: Specifies the profile subscriber name and enters the Profile Subscriber Configuraton mode.
- **aaa { authenticate** *aaa\_profile\_for\_authentication* **| authorize** *aaa\_profile\_for\_authorization* **}**:Specifies the AAA profile to associate for authentication and authorization.
- **activate-feature-templates** *feature\_template\_name*: Specifies the list of feature-templates in sequence for activation.
- **apply-all-class**: Applies all classes that are enabled.
- **class** *class\_name* : Specifies the subscriber class name.
- **matches**: Enters the matches Configuration sub-mode to specify the match values.
	- **match{protocol{dhcp|ppp}|username { ascii** *ascii\_string* **| regex** *reg-exp string* **}|source-mac { ascii** *ascii\_string* **| regex** *reg-exp string* **} | { circuit-id { ascii** *ascii\_string* **|regex** *reg-exp string* **} | remote-id { ascii** *ascii\_string* **| regex** *reg-exp string* **} }**: Specifies the list of match values.
		- **match { protocol { dhcp | ppp }**: Specifies the match protocol as DHCP or PPP.
		- **username { ascii** *ascii\_string* **| regex** *reg-exp string* **}**: Specifies the username in ascii format or regular express (reg-exp) string.
		- **source-mac { ascii** *ascii\_string* **| regex** *reg-exp string* **}**: Specifies the source MAC address in ascii format or regular express (reg-exp) string.
		- **remote-id { ascii** *ascii\_string* **| regex** *reg-exp string* **}**: Specifies the remote identifier in ascii format or regular express (reg-exp) string.
		- **circuit-id { ascii** *ascii\_string* **| regex** *reg-exp string* **}**: Specifies the circuit identifier in ascii format or regular express (reg-exp) string.
		- **match-type { all match { protocol | username | source-mac | circuit-id | remote-id } | any match { protocol | username | source-mac | circuit-id | remote-id } }**: Specifies the match key and value for matching any or all of the options: protocol, username, source-mac, circuit-id, and remote-id.

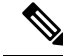

By default **aaa, activate-feature-templates, apply-all-class**, and **class** are executed as part of the session bring-up. The PPPoE and DHCP access protocols use these events to create a subscriber in the SM. The operator may configure the AAA actions and activate-feature-templates, suitable for a subscriber. **Note**

• **dhcp-profile** *dhcp\_profile\_name*: Associates the DHCP first sign of life (FSOL) profile.

- **event** *event\_list\_name*: Specifies the event name.
- **event session-activate**: Specifies the subscriber event to activate.

Some Access-Protocols require a two-stage session bring up. For example with PPPoE subscribers, the PPPoE Access protocol will call the Session-Start event for FSOL followed by Session-Activate during PPP negotiation and authentication. The IPoE subscribers created by DHCP will not use this event. The operator may configure authenticate, authorize AAA actions and feature templates as suitable for a subscriber.

- **pppoe-profile** *pppoe\_profile\_name*: Associates the PPPoE FSOL profile.
- **session-type { ipv4 | ipv4v6 | ipv6 }**: Specifies the allowed session-types as IPv4, IPv4v6, and IPv6.

## <span id="page-8-0"></span>**Automatic Session Reconciliation**

### **Feature Description**

The Automatic Session Reconciliation feature enables reconciliation of sessions that are out of synchronization between the Control Plane (CP) and User Plane (UP).

Desynchronization of a session occurs when the transaction is successful in the UP but times out before receiving a response from the UP.

The existing transaction-id increments by 1 in every request initiated from the CP to the UP. The CDL record stores the transaction-id per session when the UP conveys a successful response to the CP. The UP also stores this transaction-id when the transaction is successful in the UP.

### **How it Works**

This section briefly describes how the Automatic Session Reconciliation feature works.

The UP validates the transaction-id received in every request from the CP. When a received transaction-id is not incremental to the transaction-id present in UP, the UP discards the transaction and responds to the CP with a transaction-id mismatch error.

On receiving the transaction-id mismatch error, the CP discards the current transaction and initiates a new transaction to replay the complete session data to the UP. After this session replay, the session reconciles and synchronizes automatically in the CP and UP.

## <span id="page-8-1"></span>**Framed Route Support**

### **Feature Description**

The Framed Route Support on subscriber sessions enables framed (dynamic) routes to be added for individual subscribers. Framed route per subscriber support is provided through RADIUS or Change of Authorization  $(CoA)$ .

A framed route is pushed from the Control Plane (CP) to the User Plane (UP) only when the IP address is allocated for the respective address family indicator (AFI). The UP withdraws the framed route when the respective AFI goes down (for example, when an IP address is deallocated).

The configuration format of the framed route is as follows:

• **IPv4**

```
Framed-Route = "[vrf <prefix VRF>] {<prefix>/<prefix length>} [vrf <next hop vrf>]
                  [<next hop prefix>] [<metric>] [tag <tag-value>] "
Framed-Route = "[vrf <vrf-name>] {<prefix> <netmask>} [vrf <next hop vrf>]
                  [<next hop prefix>]
                  [<metric>] [tag <tag-value>] "
cisco-avpair = "[vrf <prefix VRF>] {<prefix>/<prefix length>} [vrf <next hop vrf>]
                   [<next hop prefix>] [<metric>] [tag <tag-value>]
cisco-avpair = "[vrf \langle \text{vrf-name} \rangle] \langle \text{vrefix} \rangle \langle \text{netmask} \rangle [vrf \langle \text{next hop vrf} \rangle]
                  [<next hop prefix>]
                  [<metric>] [tag <tag-value>] "
```
• **IPv6**

```
Framed-IPv6-Route = "[vrf <prefix VRF>] {<prefix>/<prefix_length>}
                    [vrf <next hop vrf>]
                    [<next-hop prefix>] [<metric>] [tag <tag-value>] "
cisco-avpair = "[vrf <prefix VRF>] {<prefix>/<prefix_length>} [vrf <next hop vrf>]
                [<next hop prefix>][<metric>] [tag <tag-value>] "
```
The description of the format of the framed route is as follows:

- **[vrf** <**prefix VRF**>]: This is an optional parameter. Specfies the virtual routing and forwarding (VRF) prefix.
- {<prefix>/<prefix\_length>} or {<prefix> <netmask>}: This is a mandatory parameter. Specifies the prefix and prefix mask or prefix length for the destination.
- **[vrf** <next hop vrf>]: This is an optional parameter. Specifies the next hop VRF name.
- **[<next hop prefix>]**: This is an optional parameter. Specifies that when the next hop is specified as "0.0.0.0" for IPv4 or "::" for IPv6, the IP address of the session must be used as the next hop prefix.
- **[<metric>]**: This is an optional parameter. Specifies the route metric.
- **[tag <tag-value>]**: This is an optional parameter. Specifies a tag value that can be used as a match for controlling redistribution using route policies.

For information about the framed-route attributes, see Table 1 and Table 2 in the RADIUS [Attributes](b_cnbng-cp-config-guide-2024-02_appendix1.pdf#nameddest=unique_108) chapter.

Implementing the framed (dynamic) route support depends on the UP. Therfore, check the *UP Cloud Native BNG User Plane Configuration Guide for Cisco ASR 9000 Series Router* for the following before enabling the framed route.

- IPv4 and IPv6 framed route support for PPP Termination and Aggregation (PTA) and IPoE
- VRF and next hop VRF support for PTA and IPoE
- CoA support for framed route for PTA and IPoE

• Maximum routes supported per subscriber per AFI for PTA and IPoE

## <span id="page-10-0"></span>**Subscriber Accounting Functions**

### **Feature Description**

The Accounting Manager handles the Subscriber Accounting functions in the cnBNG CP. The Accounting function includes features that track traffic either in volume or duration. It provides accounting information for subscribers on a session or per service. The Accounting function determines the length and duration of a given service that a subscriber has used. Certain regulations require service providers to account for services they provide to the subscriber.

The following figure illustrates the Accounting Manager external interfaces.

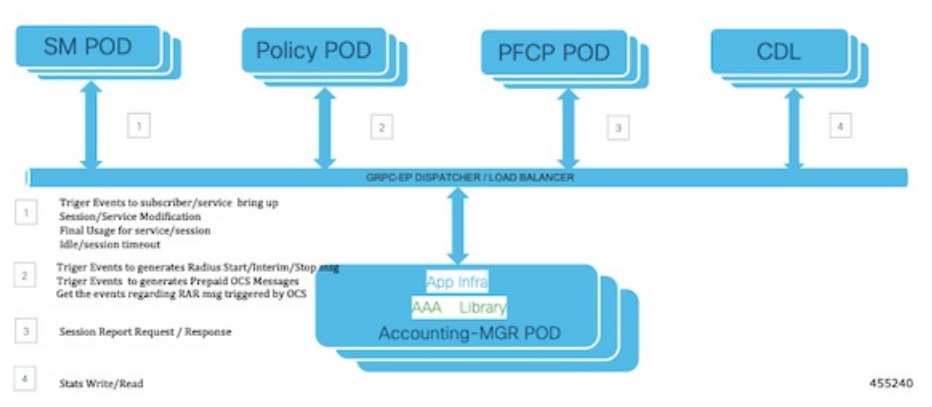

### **Accounting Manager POD Layout**

The Accounting Manager in cnBNG supports the following forms of accounting:

#### **Service Accounting**

ISPs can offer different tiered services to their subscribers with the ability to move between different tiers. Different tiers could correspond to different bandwidths offered to the subscriber. A subscriber can enable a new service that corresponds to temporarily moving from one tier of service to another. ISPs need to keep track of when a new service is enabled and how long it is active for each subscriber. Often there might be a need to count the number of packets and bytes associated with a service. Both of these forms of accountng are referred to as service accounting. When service accounting is enabled, BNG sends a Service-Start request when service is activated and a Service-Stop request when the service is deactivated. A timestamp is sent with both the actions. Service-Stop can also contain statistics associated with the service.

To configure Service Accounting, see Configuring Service [Accounting,](#page-11-0) on page 12.

#### **Session Accounting**

When Session Accounting is activated, an Accounting-Start request is sent to AAA when the session is started. When the session is terminated, an Accounting-Stop request is sent. The Accounting-Stop request contains the final session accounting statistics (packets, bytes in, bytes out). An "interim" session accounting can be optionally activated that sends Interim-Updates periodically while the session is active. These updates provide the current session statistics accumulated since the start of the session.

Session Accounting is configured directly on the template.

To configure Session Accounting, see Configuring Session [Accounting,](#page-12-1) on page 13.

### **Limitations and Restrictions**

The Subscriber Accounting Function has the following limitation in this release:

- An interim Interval of zero is not supported.
- AAA profile change at service level is not supported.
- Service-level attributes changes are not supported after service bring-up.
- Session accounting is mandatory to enable Service accounting due to User Plane (UP) (asr9k) limitation.
- Session and Service Accounting enable or disable is not supported after session or service is up because of UP limitations. Session Accounting must be enabled only during session bring-up.

### **Configuring Subscriber Accounting Functions**

This section describes how to configure the Subscriber Accounting Functions.

The configuration of the Subscriber Accounting Functions involve the following procedures:

- Configuring Service Accounting
- Configuring Session Accounting

### <span id="page-11-0"></span>**Configuring Service Accounting**

Use the following commands to configure service accounting.

#### **config**

```
profile feature-template feature-template
service accounting
  aaa-profile aaa_profile_name
  enable
  periodic-interval interval_in_seconds
  exit
```
#### **NOTES**:

- **profile feature-template** *feature-template*: Specifies the profile feature template name and enters Feature-Template Configuration mode.
- **service accounting**: Enters the Service Configuration mode to configure service accounting for a AAA profile.
- **aaa-profile** *aaa\_profile\_name*: Specifies the AAA profile to use for service accounting.
- **enable**: Enables service accounting for the specified AAA profile.
- **periodic-interval** *interval\_in\_seconds*: Specifies the interim interval in seconds. The valid values range from 60 to 4320000 seconds.

### <span id="page-12-1"></span>**Configuring Session Accounting**

Use the following commands to configure session accounting.

```
config
  profile feature-template feature-template
  session accounting
     aaa-profile aaa_profile_name
     dual-stack-delay delay_in_seconds
     enable
     periodic-interval interval_in_seconds
     exit
```
#### **NOTES**:

- **profile feature-template** *feature-template*: Specifies the profile feature template name and enters Feature-Template Configuration mode.
- **session accounting**: Enters the Session Configuration mode to configure session accounting for a AAA profile.
- **aaa-profile** *aaa\_profile\_name*: Specifies the AAA profile to use for session accounting.
- **dual-stack-delay** *delay\_in\_seconds*: Specifies the dual stack set delay time in seconds. The valid values range from 1 to 30 seconds.
- **enable**: Enables session accounting for the specified AAA profile.
- **periodic-interval** *interval\_in\_seconds*: Specifies the interim interval in seconds. The valid values range from 60 to 4320000 seconds.

## <span id="page-12-0"></span>**Subscriber QoS Policy**

### **Feature Description**

The Subscriber Quality of Service (QoS) Policy feature uses the following Cisco AVPs to apply the subscriber QOS policy through RADIUS.

```
cisco-avpair = "subscriber:sub-qos-policy-in=<ingress qos policy name>"
cisco-avpair = "subscriber:sub-qos-policy-out=<egress qos policy name>",
```
#### **Example:**

```
radius profile
cisco-avpair = "subscriber:sub-qos-policy-in=qos_in_100mbps",
cisco-avpair = "subscriber:sub-qos-policy-out=qos_out_100mbps",
```
"qos in 100mbps" and "qos out 100mbps" are the QoS policy maps that are configured in the User Plane (UP). The merge-level and accounting features are not supported through RADIUS. If unsupported features are passed from RADIUS, behaviour is undefined.

Applying QoS from profile feature-template and through RADIUS using sub-qos-policy-in or sub-qos-policy-out is not supporetd for the same subscriber. When applied, behaviour is undefined.

I

For information about the sub-qos-policy-in or sub-qos-policy-out attributes, see Table 2 in the [RADIUS](b_cnbng-cp-config-guide-2024-02_appendix1.pdf#nameddest=unique_108) [Attributes](b_cnbng-cp-config-guide-2024-02_appendix1.pdf#nameddest=unique_108) chapter.